Internet Basics

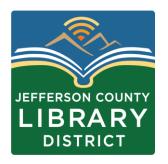

### Passwords & WiFi

For library training computers: Password = training

To connect to the library internet: Wifi = JCLGuest

### **Tech Tuesdays**

- April 2 Your Google Account
- April 9 Your Microsoft Account
- **Time:** 3:00 4:30 pm
- Description: Learn how to sign-up for Microsoft and Google accounts and the services included

### **Course Schedule**

- Dates and Titles
- March 29 Microsoft Office 365
- April 5 Email Basics
- April 12 File Management
- April 19 Staying Safe Online
- April 26 Settings

### **Times**

Fridays,

2:00 – 3:30 pm

## **Objectives**

- •Identify three web browsers
- Search using keywords
- •Enter a web address
- •Use tabs
- Bookmark websites

How many people want to install a web browser?

### Web browser

A browser is a tool to find information on the internet.

# • Google Chrome, Firefox • Safari (Apple only), Microsoft Edge

| Quiz                   |        |
|------------------------|--------|
| Which of these are web | Chrome |
| browsers?              | C      |
| Firefox Excel          | Edge   |

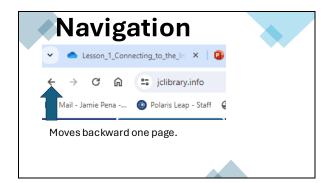

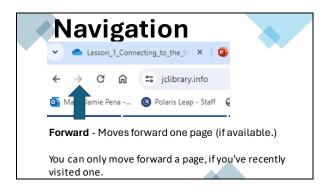

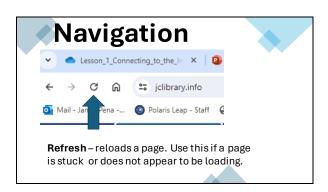

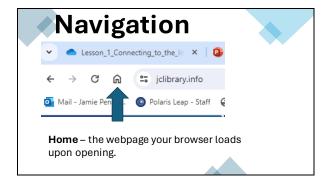

### Quiz

If a website is not loading properly which button should you use?

- A. Home button
- B. Back button
- C. Refresh
- D. Search bar

### Quiz

- Which button takes you backwards?
- Which button takes you forward?
- · Which button helps if a page is stuck?

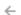

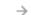

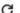

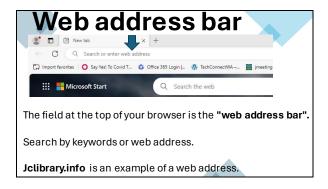

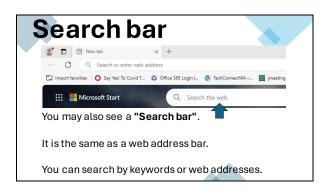

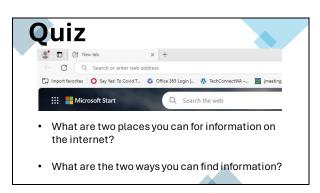

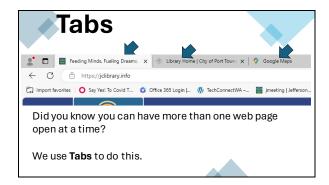

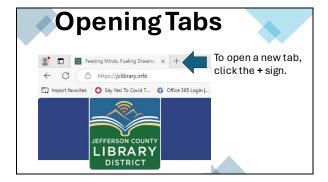

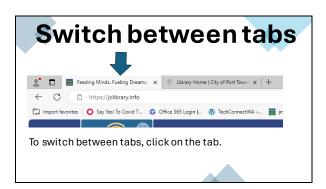

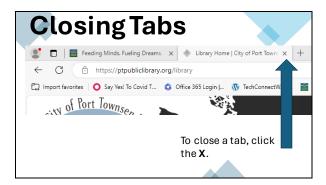

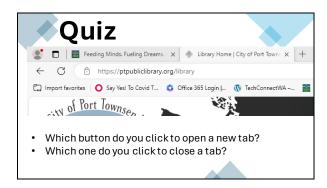

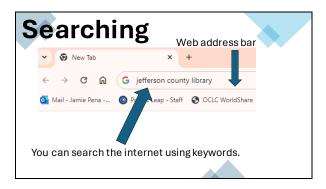

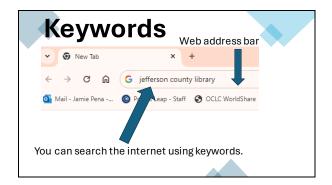

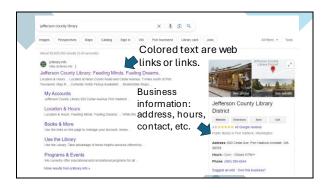

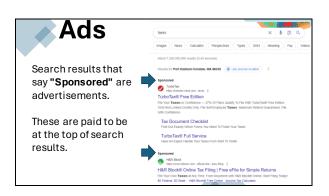

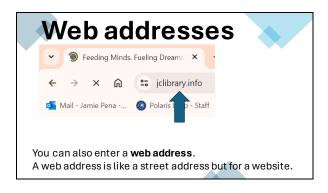

### Top-level domains

The endings of web addresses, .org., .edu., .com, .gov are called top-level domains.

.org = non-profit .edu = educational .com = commercial business

.gov = government

Top-level domains tell you what type of organization a website is for.

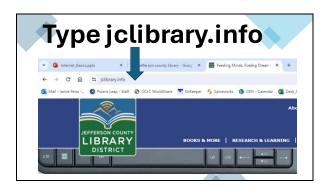

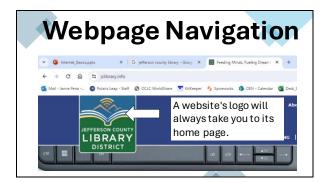

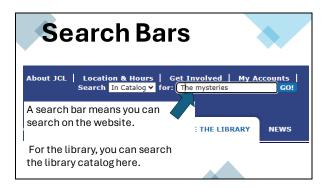

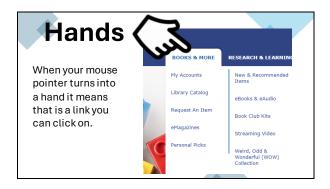

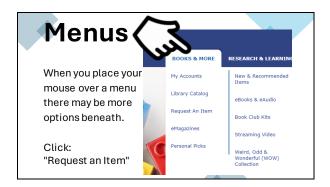

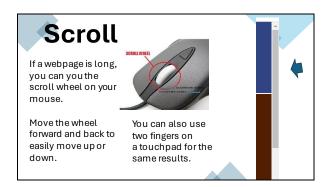

## Quiz Which fields allow you to search by keywords or web addresses? A. Home button B. Back button C. Web address D. Search bar

|   |   | • |   |
|---|---|---|---|
| Q | u |   | Z |

What two ways can you find a website?

- A. By keywords
- B. By jumping around.
- C. By web address.
- D. By pressing random buttons.

### Quiz

On a webpage what button takes you back to the home page?

- A. Logo
- B. Search Bar
- C. Refresh

### **Bookmarks**

When you want to find a site you use frequently you can bookmark it.

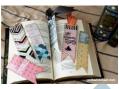

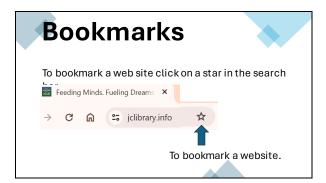

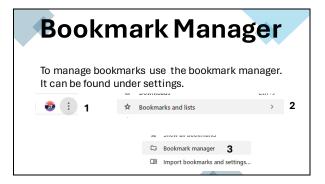

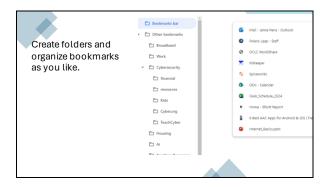

|   |   | • |   |
|---|---|---|---|
| Q | u |   | Z |

How do you bookmark a website?

- A. Click on the star symbol.
- B. Use the Home button.
- C. Use the Refresh button.

### Quiz

Where can you manage bookmarks?

- A. Under File.
- B. By the Home button.
- C. Under Settings Bookmarks Bookmark Manager.

### Quiz

Where can you manage bookmarks?

- A. Under File.
- B. By the Home button.
- C. Under Settings Bookmarks Bookmark Manager.

| N  | ext         | C            | lass |   |
|----|-------------|--------------|------|---|
| ıv | $rac{1}{2}$ | $\mathbf{C}$ | เสอง | 7 |

**Basic Computer Skills: Microsoft Office 365** 

Date: Friday, March, 29 Time: 2:00 - 3:00 pm

• Learn how to create a Word document.

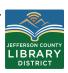

### Questions?

If you have questions about the topics covered in this presentation contact the Jefferson County Library District to schedule a One-on-One tech help appointment.

360-385-6544 information@jclibrary.info

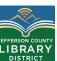